#### **Apache Web Server**

Quick and Dirty Chris Wilson for AfNOG 2008

(Originally by Joel Jaeggli for AfNOG 2007)

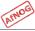

## **About Apache**

- Apache http server project
- http://httpd.apache.org
- Apache foundation started to support the web server project, but now extends to a multitude of other projects.

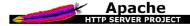

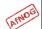

#### **Install from Ports**

- cd /usr/ports/www/apache22/
- make install

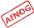

#### File System Layout

- config files are in /usr/local/etc/apache22/
- files the webserver will serve are in /usr/local/www/apache22/data/
- Startup script is /usr/local/etc/rc.d/apache22

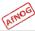

# **Start Automatically**

- Take a look in /usr/local/etc/rc.d/apache22
- Add apache22\_enable="YES"
  to /etc/rc.conf
- Run
  /usr/local/etc/rc.d/apache22 start

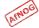

# Generating Certificates (1)

- Change to the Apache configuration directory:
  - cd /usr/local/etc/apache22
- Generate an RSA encryption key:
  - openssl genrsa -des3 -out server.key.generate 1024
- You will need to enter a password to encrypt the new key
- Unless we remove the password, you will have to enter it every time you start Apache

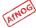

#### Generating Certificates (2)

- Use this command strip the password off the key:
  - openssl rsa -in server.key.generate -out server.key
- Enter the same password as before, to decrypt the key

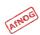

#### **Generating Certificates (3)**

- Now create a certificate request:
  - openssl req -new -key server.key -out server.csr
- It will ask you for country, address, etc.
- These will appear in the certificate when you inspect it in the browser
- The Common Name must be the name that you use to access the website (e.g. localhost)

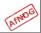

### Generating Certificates (4)

- You can sign the certificate yourself, for testing:
  - openssl x509 -req -days 3650 -in server.csr -signkey server.key -out server.crt
- Your browser will not trust the certificate. It will show a warning when you view the page
- You can get a proper certificate from Verisign, Equifax etc. for about \$50 by sending your certificate signing request (.csr file)

### **Installing your New Certificates**

- Edit extra/httpd-ssl.conf
- Find the following lines:
  - SSLCertificateKeyFile
  - SSLCertificateFile
- Make sure they point to your certificate files:
  - SSLCertificateKeyFile ".../server.key"
  - SSLCertificateFile ".../server.crt"

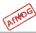

## **Enabling SSL**

- Edit httpd.conf
- Uncomment
  #Include etc/apache22/extra/httpdssl.conf

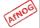

# Start Apache!

- /usr/local/etc/rc.d/apache22 start
- Check that you can access http://localhost in your browser
- Check that you can access
   https://localhost in your browser, and that you get a certificate warning
- Click on the padlock icon in your browser and check that the certificate details are correct
- Profit!

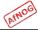

# Enable IPv6

- Default configuration listens on all addresses (IPv4 and IPv6) on port 80
- Nothing to do!
- If you bind to a specific V4 address, you can bind to V6 too, for example:
  - Listen [2001:db8::a00:20ff:fea7:ccea]:
  - <VirtualHost
     [2001:db8::a00:20ff:fea7:ccea]>

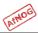